# **DISTANCE LEARNING**

Stoneman Douglas High School

l ı

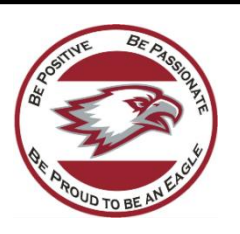

# Frequently Asked Questions (FAQs)

**As we transition to online learning, find answers to FAQs below.**

# **1. What will my daily schedule look like?**

Each student should log into EACH of their CANVAS courses by 8:00 am each morning. Please check the work assigned, notes and/or lectures and expectations for the day or week that are posted by the teacher in each class. There is no set time that you are required to log into a specific class each day UNLESS your teacher notifies you in CANVAS or through email that s/he is delivering a live or interactive session that you are required to log into.

# **2. What will the format of each class be?**

Most of your classes will be set up by the week, meaning a set of objectives or requirements for each week will be posted in CANVAS, content (lecture, powerpoint, videos, reading assignment) will be posted for the week, and required assignments or assessments will be posted, along with their due dates.

## **3. What if two teachers set up a live lecture or interactive session at the same time?**

We have set a schedule that assigns time slots for this to avoid overlap between teachers. It is possible that there may be a situation where two teachers are presenting a live lesson at the same time. We have used the burgundy and silver calendar ONLY for setting up time slots for live lessons and for office hours so that you know when your teacher is available. Please see the schedule below so that you know when your teacher MAY schedule a live lecture or interactive session.

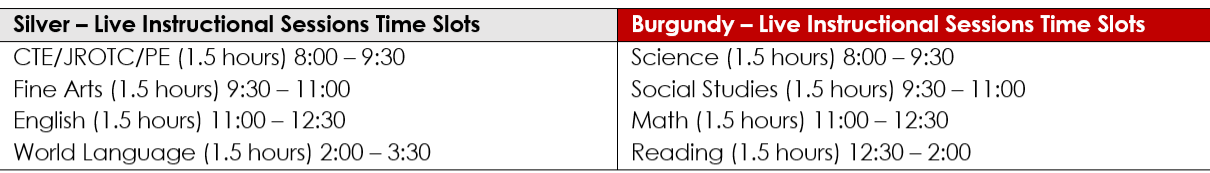

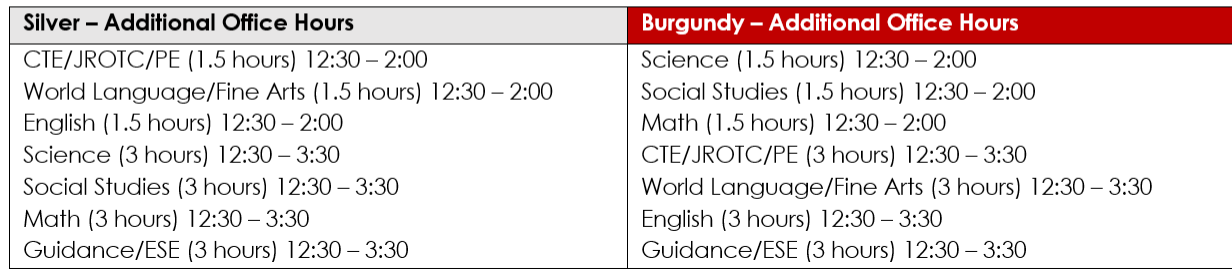

## **4. Will all of my teachers do live lessons?**

No – each teacher will pick the format they prefer to teach with. Some may present live lessons, some may choose not to. The number of live lessons will be determined by each individual teacher.

## **5. What if I am confused about my CANVAS course?**

Reach out directly to the teacher via email. The school staff directory is available on our school website under the "Contact" navigation tab.

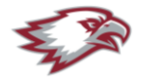

#### **6. When will my teacher be available?**

Each teacher has set hours that they will be online and available through email or by phone. The schedule is below.

Guidance/ESE (3 hours) 12:30 - 3:30

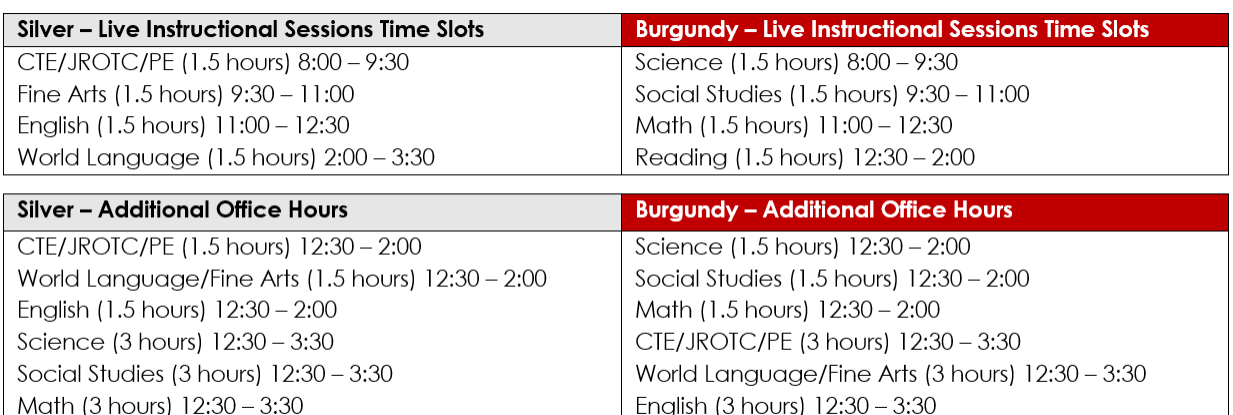

#### **7. What if I cannot reach my teacher?**

Email your administrator for assistance.

Guidance/ESE (3 hours) 12:30 - 3:30

- **8. What do I do if I need to reach my guidance counselor or support facilitator?** Email them directly for assistance.
- **9. What do I do if I need to access wellness services?** There is a link on our website: https://www.browardschools.com/Page/52426

with resources available for you.

#### **10. What if I need ESOL/Bilingual services?**

Guidance, including resources and tips to support Bilingual/ESOL students, are provided in the Bilingual/ESOL accordion link at the bottom of: [browardschools.com/learningnevercloses](file:///C:/Users/p00105823/Downloads/browardschools.com/learningnevercloses)  Communications are available in Haitian Creole, Portuguese and Spanish.

#### **11. What if I require Exceptional Student Education (ESE) services?**

General guidance, including resources and tips to support ESE students are provided in the ESE accordion link at the bottom of: [browardschools.com/learningnevercloses](file:///C:/Users/p00105823/Downloads/browardschools.com/learningnevercloses)

Students will be receiving ESE services, with modifications, during the period of virtual instruction. All teachers have visibility into individual student's ESE status on their Canvas class roster. The class roster also informs teachers of other academic program participation including Gifted, Bilingual/ESOL, 504, and Response-to-Intervention (RtI).

Parents can always access their child's Individualized Education Plan (IEP) online. BCPS sent a reminder of this feature to all parents who consented to being contacted by email or text. Parents who have not previously consented to having this feature can request access at [bit.ly/2WDEwxM](file:///C:/Users/p00105823/Downloads/bit.ly/2WDEwxM) or by emailing: edplanconnect@browardschools.com to request this feature be enabled. Verification of identity procedures will apply.

Comprehensive guidance on ESLS services can be found at: [browardschools.com/Page/34158](file:///C:/Users/p00105823/Downloads/browardschools.com/Page/34158)

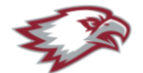